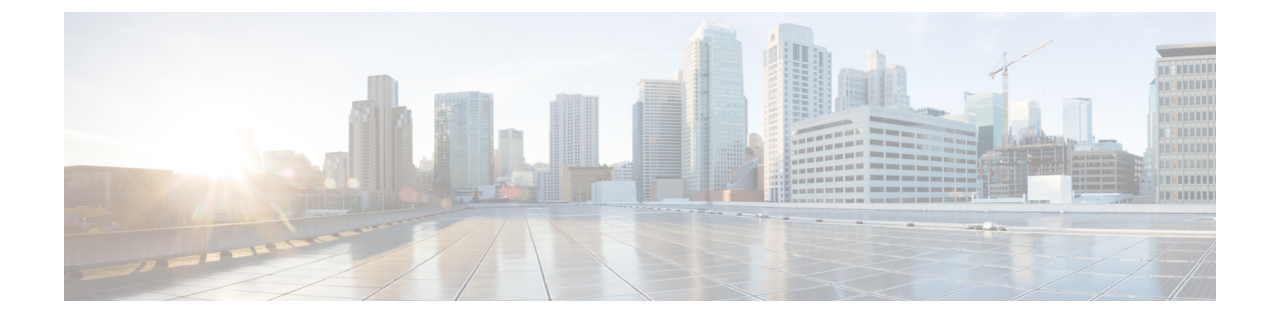

# 条件付きデバッグ、ラジオアクティブ ト レース、およびパケット トレース

- [条件付きデバッグの概要](#page-0-0) (1 ページ)
- [ラジオアクティブ](#page-1-0) トレースの概要 (2 ページ)
- [条件付きデバッグおよび放射線トレース](#page-2-0) (3 ページ)
- [トレースファイルの場所](#page-2-1) (3 ページ)
- [条件付きデバッグの設定](#page-2-2) (3 ページ)
- L2 [マルチキャストの放射線トレース](#page-5-0) (6 ページ)
- トレース [ファイルの推奨ワークフロー](#page-5-1) (6 ページ)
- [ボックス外へのトレースファイルのコピー](#page-5-2) (6 ページ)
- [条件付きデバッグの設定例](#page-6-0) (7 ページ)
- [条件付きデバッグの確認](#page-7-0) (8 ページ)
- 例: SISF [のラジオアクティブ](#page-7-1) トレース ログの確認 (8 ページ)
- [パケットトレースについて](#page-8-0) (9 ページ)
- [条件付きデバッグパケットトレースの設定](#page-9-0) (10 ページ)
- AP [ごとの条件付きデバッグパケットトレースの設定](#page-10-0) (11 ページ)
- [クライアントごとの条件付きデバッグパケットトレースの設定](#page-11-0) (12 ページ)
- [条件付きデバッグパケットトレースの設定の確認](#page-11-1) (12 ページ)

## <span id="page-0-0"></span>条件付きデバッグの概要

条件付きデバッグ機能によって、定義した条件に基づき、特定の機能のデバッグおよびロギン グを選択して有効にすることができます。この機能は、多くの機能がサポートされているシス テムで有用です。

条件付きデバッグでは、多数の機能が導入されていて大規模に稼働しているネットワークにお けるきめ細かなデバッグが可能です。これにより、システム内の細かなインスタンスに対して も、詳細なデバッグを実行できます。これは、何千ものセッションのうちの特定のセッション のみをデバッグするような場合に、非常に有用です。条件は複数指定することもできます。

条件とは、機能またはアイデンティティをいいます。アイデンティティは、インターフェイ ス、IP アドレス、MAC アドレスなどです。

これは、処理する機能オブジェクトを区別せずに出力を生成する、一般的なデバッグコマンド とは対照的です。一般的なデバッグ コマンドは、多数のシステム リソースを消費し、システ ム パフォーマンスに影響します。

## <span id="page-1-0"></span>ラジオアクティブ トレースの概要

ラジオアクティブトレース (RA)により、冗長性のレベルを高めた状態で、システムの全体 にわたって目的とする動作を連鎖的に実行できます。また、複数のスレッド、プロセス、およ び関数呼び出しにわたって、デバッグ情報を条件に基づいて(DEBUG レベルまで、または指 定のレベルまで)出力する方法を提供します。

(注)

• ラジオアクティブ トレースではファーストホップ セキュリティ (FHS) がサポートされ ています。

ファースト ホップ セキュリティ機能の詳細については、[System Management] > [Wireless Multicast] > [Information About Wireless Multicast] > [Information About IPv6 Snooping] を参照 してください。

- 証明書が有効でない場合、ラジオアクティブ トレース フィルタは機能しません。
- メッシュ機能の問題を効果的にデバッグできるようにするため、ログの収集時に、イーサ ネット アドレスと無線 MAC アドレスの両方を RA トレースの条件付き MAC として追加 してください。
- ワイヤレス IP のデバッグを有効にするには、**debug platform condition feature wireless ip** *ip-address* コマンドを使用します。

表 **<sup>1</sup> :** 無線アクティブ トレースをサポートするコンポーネント

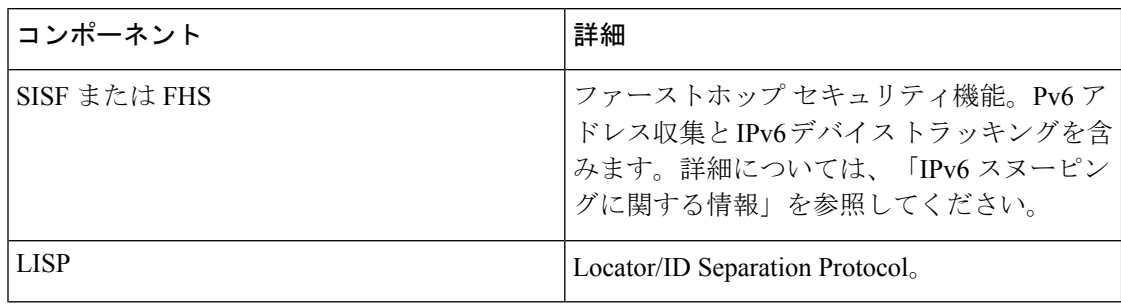

## <span id="page-2-0"></span>条件付きデバッグおよび放射線トレース

条件付きデバッグと組み合わせた放射線トレースによって、条件に関連するすべての実行コン テキストをデバッグする単一のデバッグCLIを取得できます。これは、ボックス内の機能のさ まざまな制御フロー プロセスを認識していなくても行うことができ、これらのプロセスでデ バッグを個別に発行する必要もありません。

## <span id="page-2-1"></span>トレースファイルの場所

デフォルトでは、トレースファイルログは各プロセスで生成され、**/tmp/rp/trace** または **/tmp/fp/trace** ディレクトリに保存されます。この一時ディレクトリで、トレース ログがファ イルに書き込まれます。各ファイルは 1 MB サイズです。これらのログ(プロセス単位)は **show platform software trace message** *process\_name***chassis active R0** コマンドを使用して確認で きます。このディレクトリでは、特定のプロセスのこうしたファイルを、最大 25 件保持でき ます。**/tmp** ディレクトリのトレースファイルが自身の 1 MB 制限またはブート時に設定された サイズに達すると、ローテーションから外れ、**tracelogs** ディレクトリ配下の **/crashinfo** パー ティションにあるアーカイブの場所に移動します。

**/tmp**ディレクトリが1つのプロセスで保持するトレースファイルは1つのみです。ファイルが 自身のファイルサイズ制限に達すると、ローテーションから外れ、**/crashinfo/tracelogs** に移動 します。アーカイブ ディレクトリに蓄積されるファイルは最大 25 ファイルであり、その後は 最も古いものから順に、**/tmp** から新たにローテーションされたファイルに置換されます。

crashinfo ディレクトリ内のトレースファイルは次の形式で配置されます。

- **1.** Process-name\_Process-ID\_running-counter.timestamp.gz
	- 例: IOSRP\_R0-0.bin\_0.14239.20151101234827.gz
- **2.** Process-name\_pmanlog\_Process-ID\_running-counter.timestamp.bin.gz

例: wncmgrd R0-0.27958 1.20180902081532.bin.gz

## <span id="page-2-2"></span>条件付きデバッグの設定

条件付きデバッグを設定するには、次の手順に従います。

#### 手順

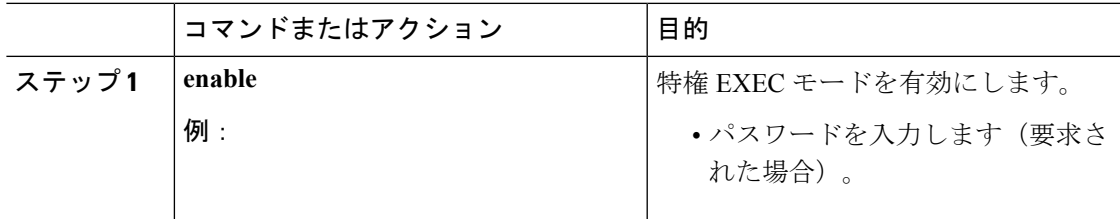

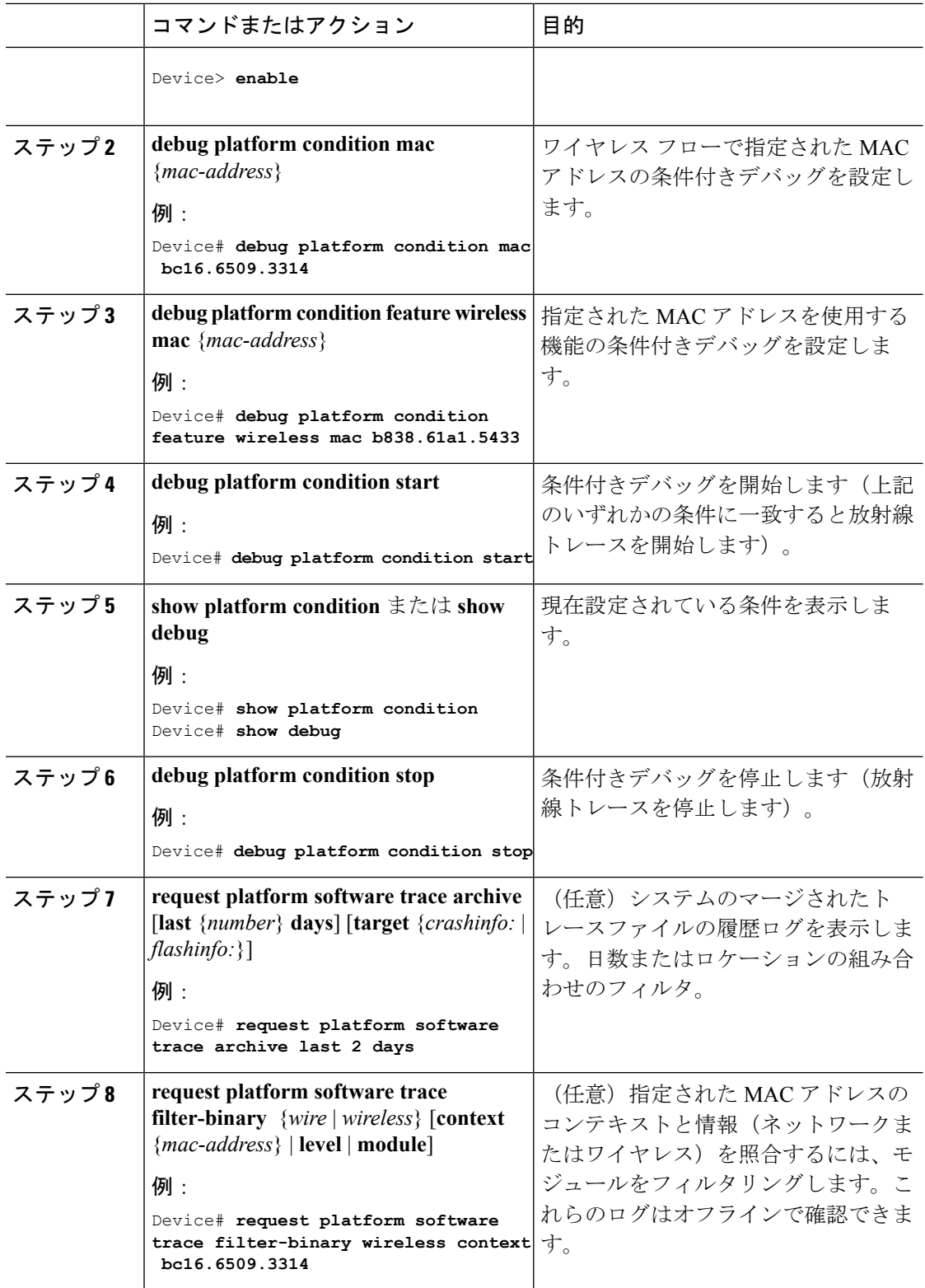

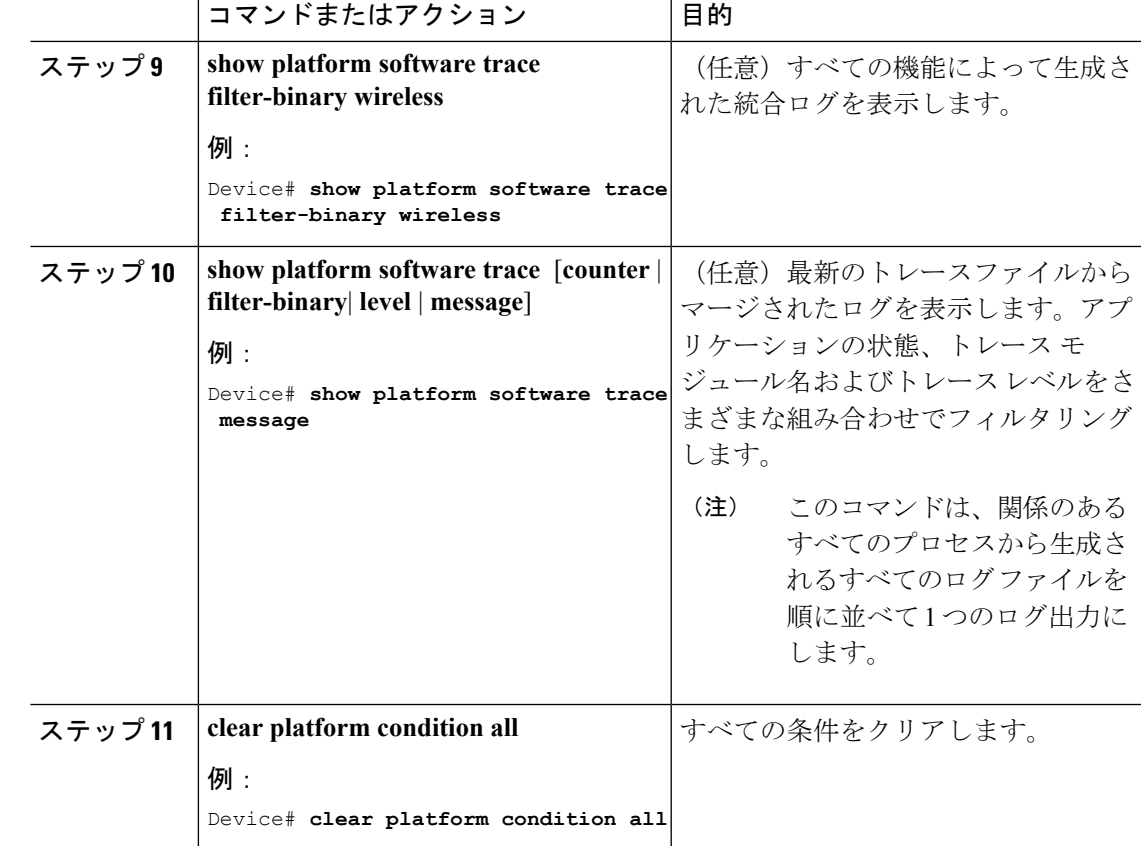

#### 次のタスク

- (注)
- **requestplatform software trace filter-binary** コマンドと **show platform software trace filter-binary** コマンドは同様の動作をします。唯一の違いは次のとおりです。
	- **requestplatform software trace filter-binary**:データソースとして履歴ログを使用します。
	- **show platform software trace filter-binary**:データ ソースとしてフラッシュの一時ディレ クトリを使用します。

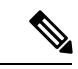

- コマンド **requestplatform software trace filter-binary wireless** {*mac-address*} は次の 3 つのフラッ シュファイルを生成します。 (注)
	- *collated\_log\_<.date..>*
	- *mac\_log <..date..>*
	- *mac\_database .. file*

その中でも、*mac\_log <..date..>* は、デバッグする MAC 用のメッセージを伝えるため、最も重 要なファイルです。コマンド **show platform software trace filter-binary** も同じフラッシュ ファ イルを生成し、また、画面に mac\_log を出力します。

## <span id="page-5-0"></span>**L2** マルチキャストの放射線トレース

特定のマルチキャスト受信者を特定するには、参加者または受信側クライアントの MAC アド レス、グループのマルチキャストIPアドレスおよびスヌーピングVLANを指定します。また、 デバッグのトレース レベルを有効にします。デバッグ レベルでは、詳細なトレースとシステ ムへの高い可視性が提供されます。

**debug platform condition feature multicast controlplane mac** *client MAC address* **ip** *Group IP address* **vlan** *id* **level** *debug level*

## <span id="page-5-1"></span>トレース ファイルの推奨ワークフロー

トレース ファイルの推奨ワークフローの概要は次のとおりです。

**1.** 特定の時間帯のトレースログを要求する場合。

たとえば 1 日。

使用するコマンドは、次のとおりです。

Device#**request platform software trace archive last 1 day**

- **2.** システムは、/flash: ロケーション内のトレースログの tar ball (.gz ファイル)を生成しま す。
- **3.** スイッチデバイスの外にファイルをコピーします。ファイルをコピーすることによって、 オフラインでトレースログが使用できます。ファイルのコピーについての詳細は、次のセ クションを参照してください。
- **4.** /flash: locationからトレースログファイル(.gz)ファイルを削除します。これにより、他の 操作に十分な領域がスイッチデバイスに確保されます。

## <span id="page-5-2"></span>ボックス外へのトレースファイルのコピー

トレース ファイルの例を以下に示します。

```
Device# dir crashinfo:/tracelogs
Directory of crashinfo:/tracelogs/
50664 -rwx 760 Sep 22 2015 11:12:21 +00:00 plogd_F0-0.bin_0.gz
50603 -rwx 991 Sep 22 2015 11:12:08 +00:00 fed_pmanlog_F0-0.bin_0.9558.20150922111208.gz
50610 -rw- 11 Nov 2 2015 00:15:59 +00:00 timestamp
50611 -rwx 1443 Sep 22 2015 11:11:31 +00:00
```

```
auto upgrade client sh_pmanlog_R0-.bin_0.3817.20150922111130.gz
50669 -rwx 589 Sep 30 2015 03:59:04 +00:00 cfgwr-8021_R0-0.bin_0.gz
50612 -rwx 1136 Sep 22 2015 11:11:46 +00:00 reflector_803_R0-0.bin_0.1312.20150922111116.gz
50794 -rwx 4239 Nov 2 2015 00:04:32 +00:00 IOSRP_R0-0.bin_0.14239.20151101234827.gz
50615 -rwx 131072 Nov 2 2015 00:19:59 +00:00 linux_iosd_image_pmanlog_R0-0.bin_0
トレース ファイルは、次に示すさまざまなオプションのいずれかを使用して、コピーできま
す。
Device# copy crashinfo:/tracelogs ?
  crashinfo: Copy to crashinfo: file system
  flash: Copy to flash: file system
 ftp: Copy to ftp: file system
 http: Copy to http: file system
 https: Copy to https: file system
 null: Copy to null: file system
  nvram: Copy to nvram: file system
 rcp: Copy to rcp: file system
 running-config Update (merge with) current system configuration
 scp: Copy to scp: file system
 startup-config Copy to startup configuration
 syslog: Copy to syslog: file system
 system: Copy to system: file system
 tftp: Copy to tftp: file system
  tmpsys: Copy to tmpsys: file system
TFTP サーバにコピーするための一般的な構文は次のとおりです。
Device# copy source: tftp:
Device# copy crashinfo:/tracelogs/IOSRP_R0-0.bin_0.14239.20151101234827.gz tftp:
Address or name of remote host []? 2.2.2.2
Destination filename [IOSRP_R0-0.bin_0.14239.20151101234827.gz]?
```

$$
\mathscr{A}
$$

```
(注)
```
tracelogおよび他の目的に使用可能な空き容量があることを確認するために、生成されたレポー ト/アーカイブ ファイルをスイッチからクリアすることが重要です。

# <span id="page-6-0"></span>条件付きデバッグの設定例

次に、*show platform condition* コマンドの出力例を示します。

```
Device# show platform condition
Conditional Debug Global State: Stop
Conditions Direction
----------------------------------------------------------------------------------------------|---------
MAC Address 0024.D7C7.0054 N/A
Feature Condition Type Value
-----------------------|-----------------------|--------------------------------
Device#
```
次に、*show debug* コマンドの出力例を示します。

Device# **show debug** IOSXE Conditional Debug Configs:

```
Conditional Debug Global State: Start
Conditions Direction
----------------------------------------------------------------------------------------------|---------
MAC Address 0024.D7C7.0054 N/A
Feature Condition Type Value
 -----------------------|-----------------------|--------------------------------
Packet Infra debugs:
Ip Address Port
   ------------------------------------------------------|----------
Device#
```
# <span id="page-7-0"></span>条件付きデバッグの確認

次の表に、条件付きデバッグの確認に使用できる各種コマンドを示します。

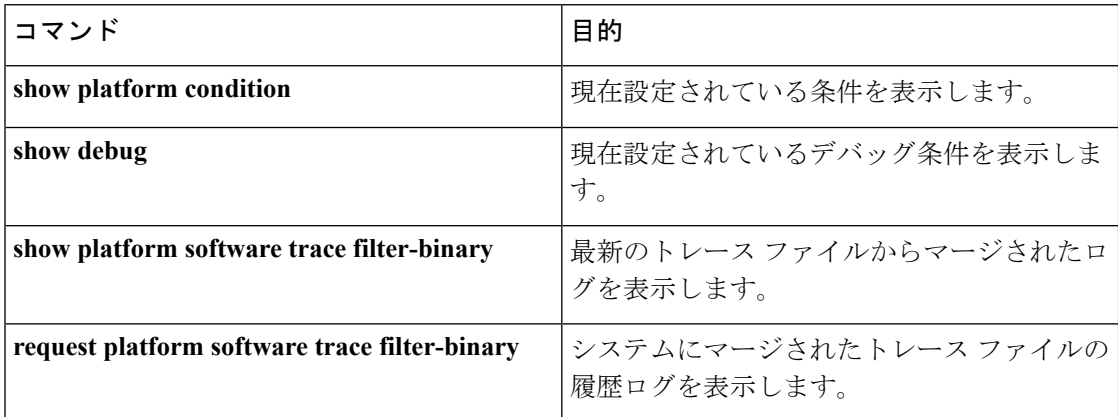

# <span id="page-7-1"></span>例:**SISF** のラジオアクティブ トレース ログの確認

次に、*show platform software trace message ios chassis active R0 | inc sisf* コマンドの出力例を示し ます。

Device# **show platform software trace message ios chassis active R0 | inc sisf**

2017/10/26 13:46:22.104 {IOSRP\_R0-0}{1}: [parser]: [5437]: UUID: 0, ra: 0 (note): CMD: 'show platform software trace message ios switch active R0 | inc sisf' 13:46:22 UTC Thu Oct 26 2017 2017/10/26 13:46:10.667 {IOSRP\_R0-0}{1}: [sisf]: [5437]: UUID: 4800000000060, ra: 7 (debug): FF8E802918 semaphore system unlocked 2017/10/26 13:46:10.667 {IOSRP\_R0-0}{1}: [sisf]: [5437]: UUID: 4800000000060, ra: 7 (debug): Unlocking, count is now 0 2017/10/26 13:46:10.667 {IOSRP\_R0-0}{1}: [sisf]: [5437]: UUID: 4800000000060, ra: 7 (debug): FF8E802918 semaphore system unlocked 2017/10/26 13:46:10.667 {IOSRP\_R0-0}{1}: [sisf]: [5437]: UUID: 4800000000060, ra: 7 (debug): Unlocking, count is now 1 2017/10/26 13:46:10.667 {IOSRP\_R0-0}{1}: [sisf]: [5437]: UUID: 4800000000060, ra: 7 (debug): Gi1/0/5 vlan 10 aaaa.bbbb.cccc Setting State to 2 2017/10/26 13:46:10.667 {IOSRP\_R0-0}{1}: [sisf]: [5437]: UUID: 4800000000060, ra: 7 (debug): Gi1/0/5 vlan 10 aaaa.bbbb.cccc Start timer 0 2017/10/26 13:46:10.667 {IOSRP\_R0-0}{1}: [sisf]: [5437]: UUID: 4800000000060, ra: 7 (debug): Gi1/0/5 vlan 10 aaaa.bbbb.cccc Timer value/granularity for 0 :299998/1000 2017/10/26 13:46:10.667 {IOSRP\_R0-0}{1}: [sisf]: [5437]: UUID: 4800000000060, ra: 7 (debug): Gi1/0/5 vlan 10 aaaa.bbbb.cccc Updated Mac Timer : 299998

2017/10/26 13:46:10.667 {IOSRP\_R0-0}{1}: [sisf]: [5437]: UUID: 4800000000060, ra: 7 (debug): Gi1/0/5 vlan 10 aaaa.bbbb.cccc Before Timer : 350000 2017/10/26 13:46:10.667 {IOSRP\_R0-0}{1}: [sisf]: [5437]: UUID: 4800000000060, ra: 7 (debug): Gi1/0/5 vlan 10 aaaa.bbbb.cccc Timer 0, default value is 350000 2017/10/26 13:46:10.667 {IOSRP\_R0-0}{1}: [sisf]: [5437]: UUID: 4800000000060, ra: 7 (debug): Allocating timer wheel for 0 2017/10/26 13:46:10.667 {IOSRP\_R0-0}{1}: [sisf]: [5437]: UUID: 4800000000060, ra: 7 (debug): Gi1/0/5 vlan 10 aaaa.bbbb.cccc No timer running 2017/10/26 13:46:10.667 {IOSRP\_R0-0}{1}: [sisf]: [5437]: UUID: 4800000000060, ra: 7 (debug): Granularity for timer MAC\_T1 is 1000 2017/10/26 13:46:10.667 {IOSRP\_R0-0}{1}: [sisf]: [5437]: UUID: 4800000000060, ra: 7 (debug): Gi1/0/5 vlan 10 aaaa.bbbb.cccc Current State :MAC-STALE, Req Timer : MAC\_T1 Current Timer MAC\_T1

### <span id="page-8-0"></span>パケットトレースについて

パケットトレース機能は、クラウドソフトウェアの Cisco Catalyst 9800 シリーズ ワイヤレスコ ントローラのデータ プレーン パケット トレースを実行する方法について、その詳細を網羅す るものです。

この機能では、次の問題が特定されます。

- 設定ミス
- キャパシティの過負荷
- トラブルシューティング中のソフトウェアのバグ

この機能により、システム内のパケットに何が生じているかが特定されます。条件付きデバッ グパケットトレース機能は、ユーザ定義の条件に関するパケット単位の処理の詳細をアカウン ティングおよびキャプチャするために使用されます。

次の手順を使用して、コントローラ上のパケットをトレースできます。

- **1.** コントローラ上でトレースする必要がある、選択したパケットまたはトラフィックについ て、条件付きデバッグを有効にします。
- **2.** パケットトレースを有効にします(AP 単位またはクライアント単位)。

AP とコントローラが同じ VLAN 内にある場合は、MAC アドレスをフィルタとして使用する AP 単位の条件付きデバッグを使用する必要があります。これらが同じ VLAN 内にない場合、 MAC アドレスを使用する AP 単位のパケットトレースでは、MAC アドレスが変化するため、 パケットがキャプチャされません。 (注)

### 条件付きデバッグパケットトレースの制限事項

MACまたはIPフィルタは外部イーサネットまたはIPヘッダーにのみ適用されるため、パケッ トが CAPWAP でカプセル化されている場合、MAC または IP は内部 802.11 MAC または IP に は適用されません。

# <span id="page-9-0"></span>条件付きデバッグパケットトレースの設定

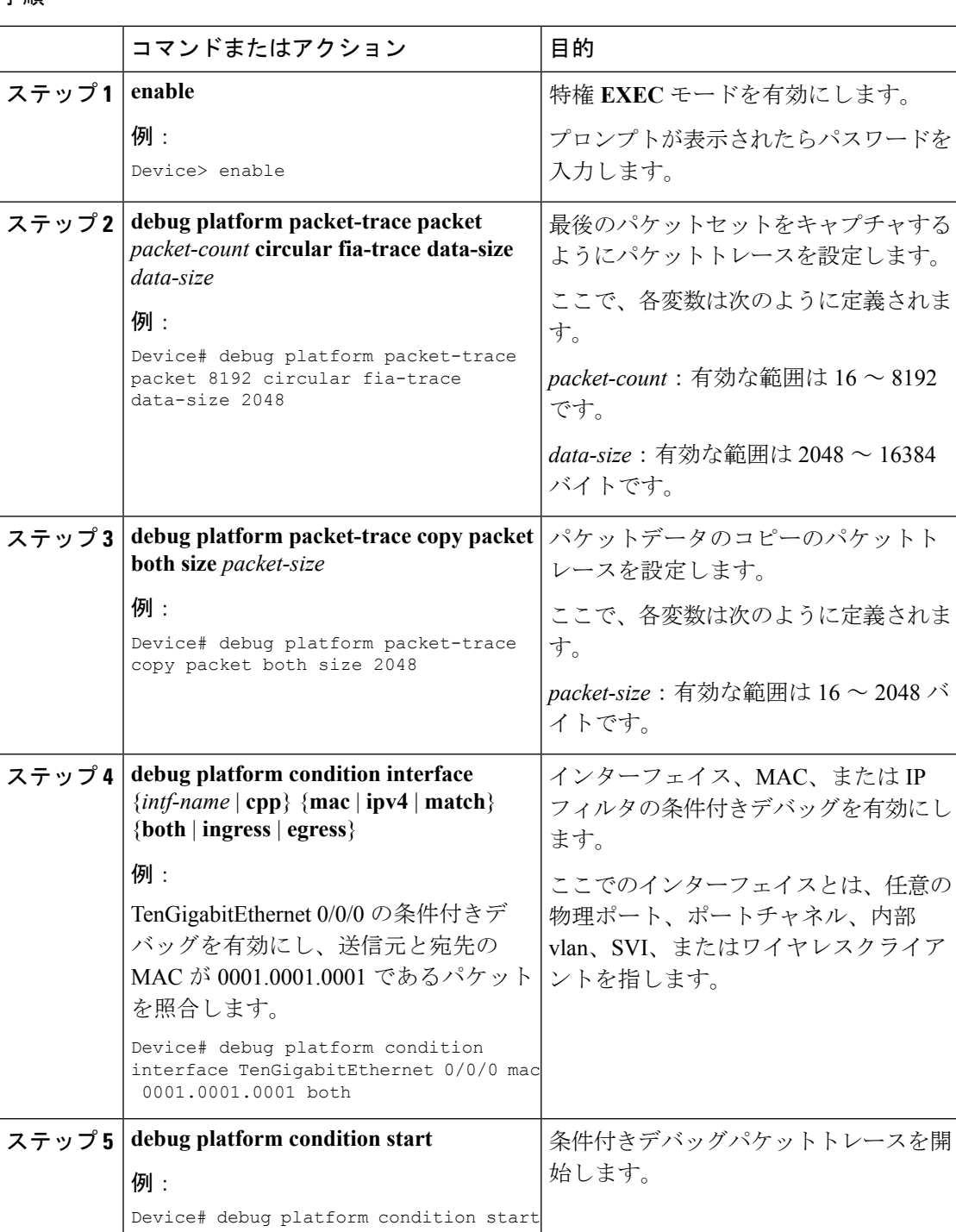

手順

Ι

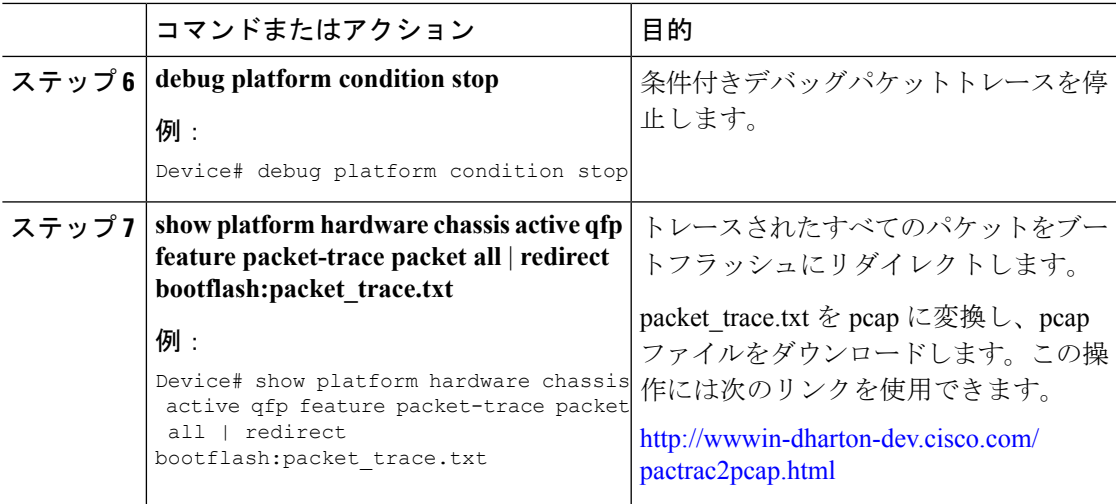

# <span id="page-10-0"></span>**AP** ごとの条件付きデバッグパケットトレースの設定

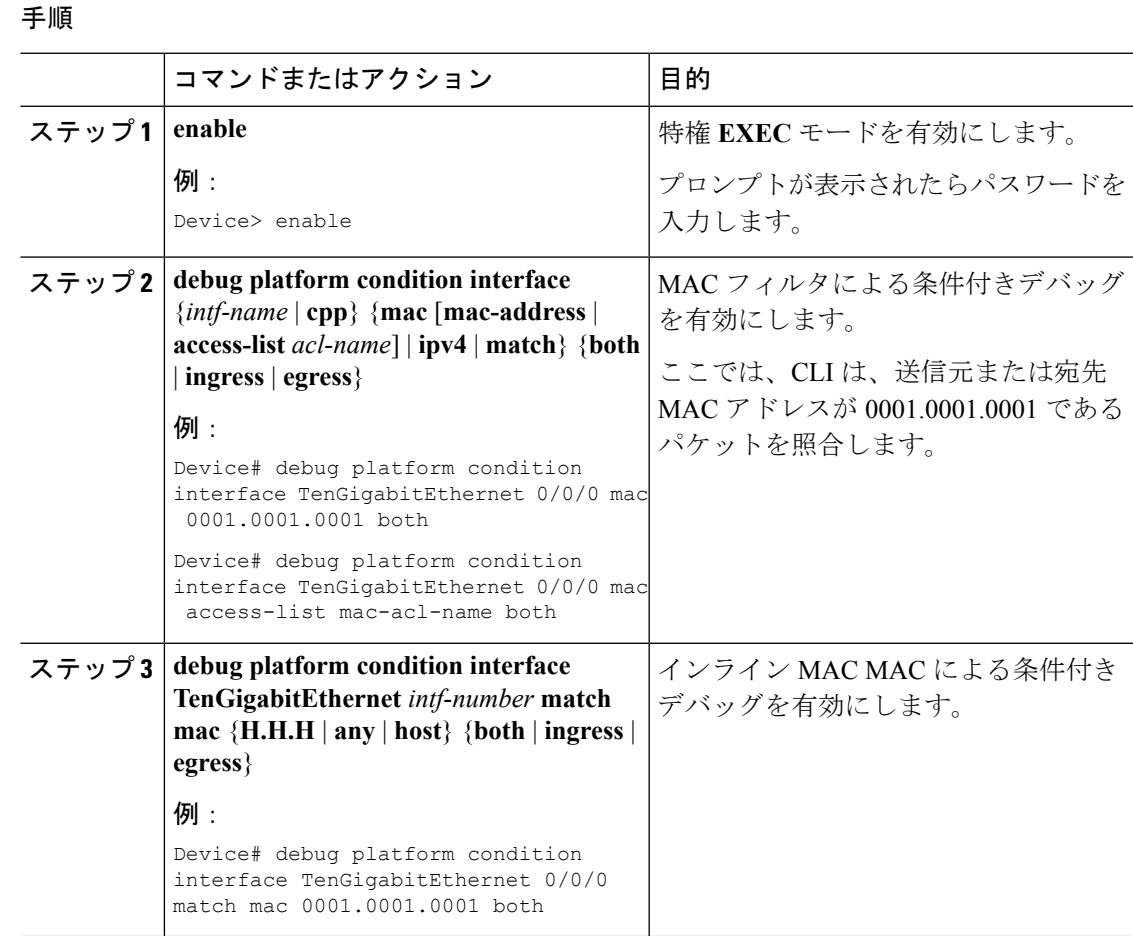

条件付きデバッグ、ラジオアクティブ トレース、およびパケット トレース

**11**

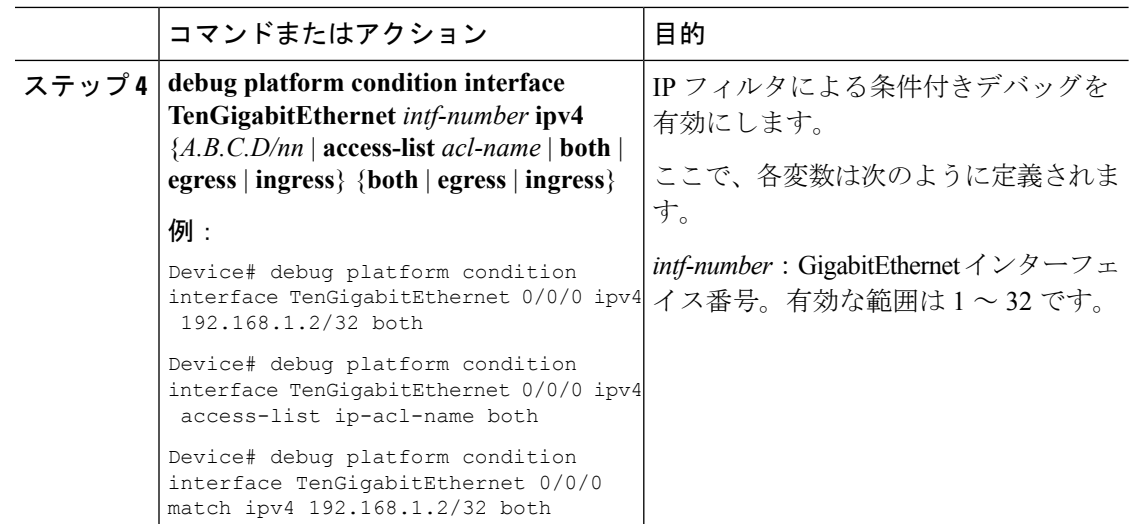

# <span id="page-11-0"></span>クライアントごとの条件付きデバッグパケットトレース の設定

#### 手順

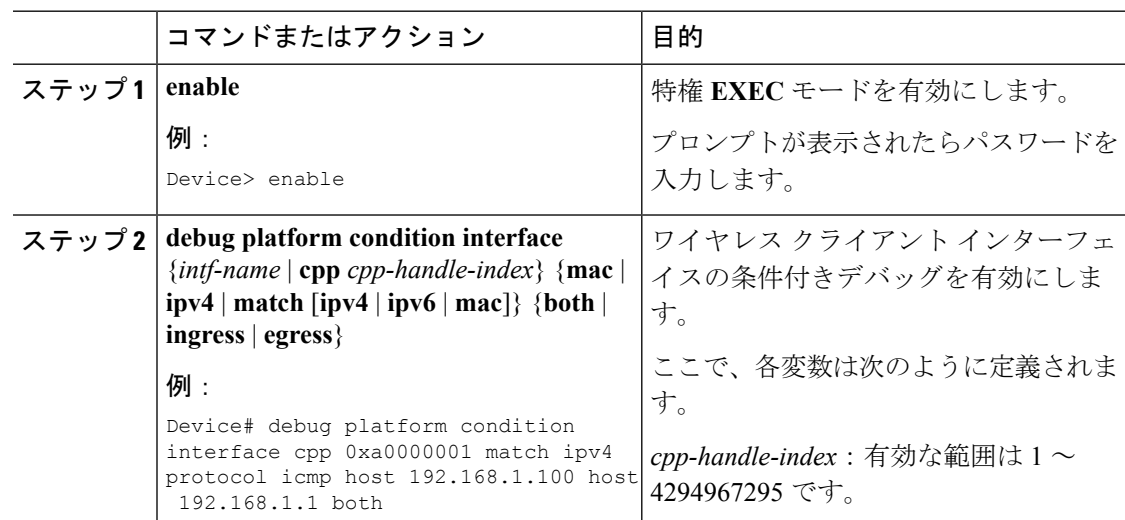

# <span id="page-11-1"></span>条件付きデバッグパケットトレースの設定の確認

トレースされたパケットのサマリーを表示するには、次のコマンドを使用します。

Device# **show platform packet-trace summary**

特定のトレースされたパケットを表示するには、次のコマンドを使用します。

#### Device# **show platform packet-trace packet packet-number**

ワイヤレス クライアント インターフェイス ハンドルを表示するには、次のコマンドを使用し ます。

Device# show platform hardware chassis active qfp feature wireless wlclient cpp-client mac-address client-mac details Device# show platform hardware chassis active qfp feature wireless wlclient cpp-client mac-address 8825.93b0.b51f details Client Details for client cpp\_if\_handle: 0x34 Name : WLCLIENT-IF-0x00a0000001 Mac Addr : 8825.93b0.b51f pal\_if\_handle : 0xa0000001 Mobility State : LOCAL Multicast Action : FORWARD Auth State : RUN

۰